# **F208-4G QUICK TOUR**

## **Accurate Tracking | Easy Installation**

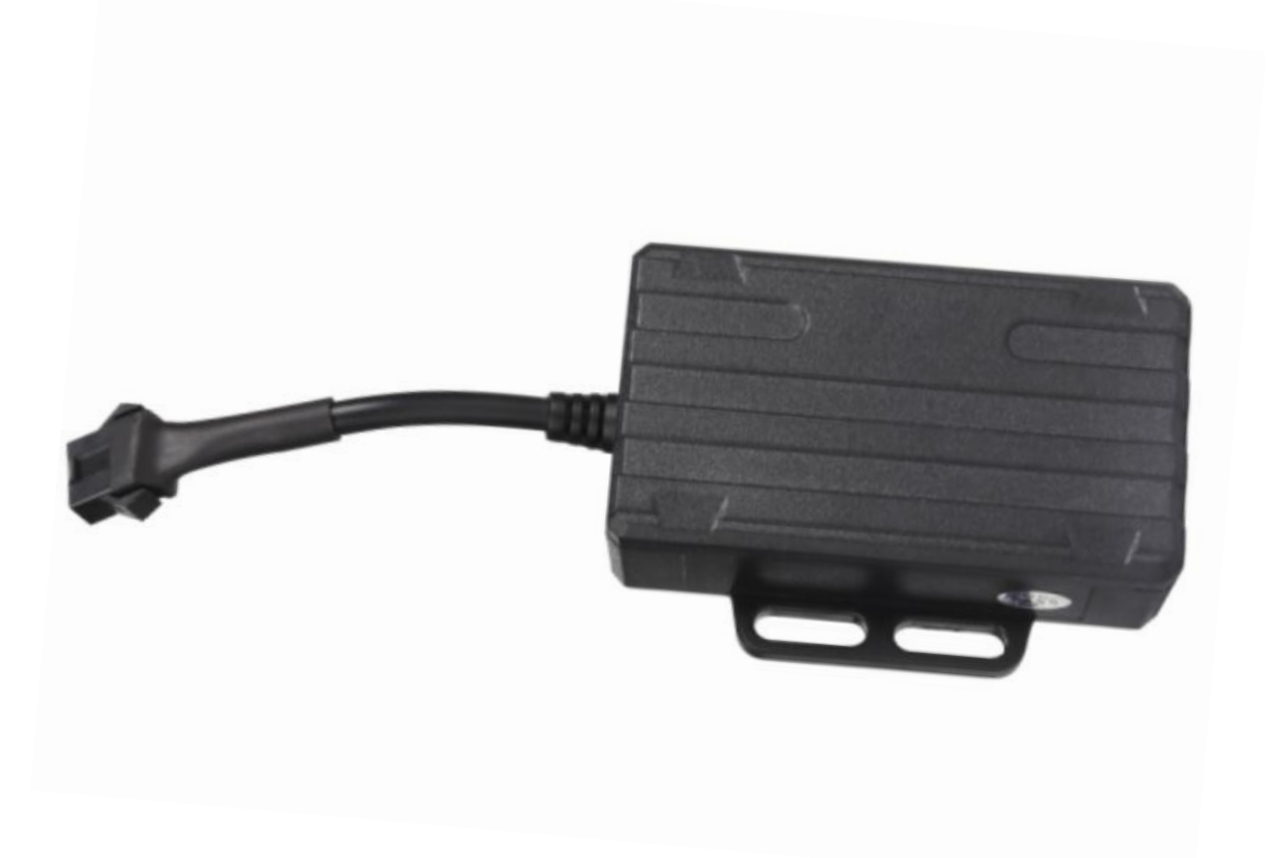

Please carefully read the user guide before use in order to quickly get the right to operate. Product appearance, color and accessories are subject to change without prior notice in this manual!

## **1.Products list**

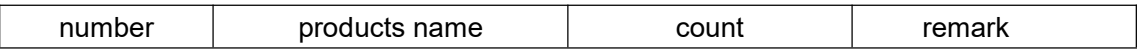

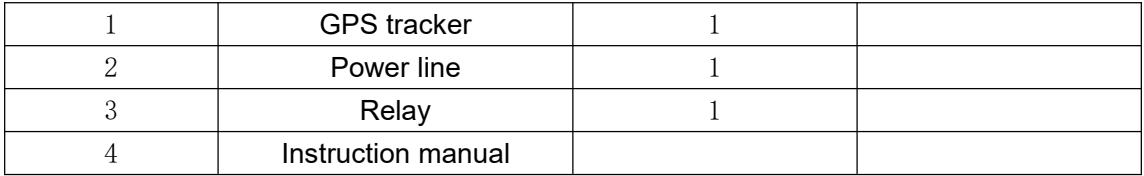

## 2. **Functions and Product parameters**

- ◆ Real-time tracking ◆ One way communication
- ◆ Vibration/Displacement/Low battery/Power off/over speed alert
	- ◆ ACC detection ◆ Geo-fence ◆ History Route
- ◆ Cut and resume oil remotely ◆ AGPS/LBS/GPS

#### **3. Product parameters**

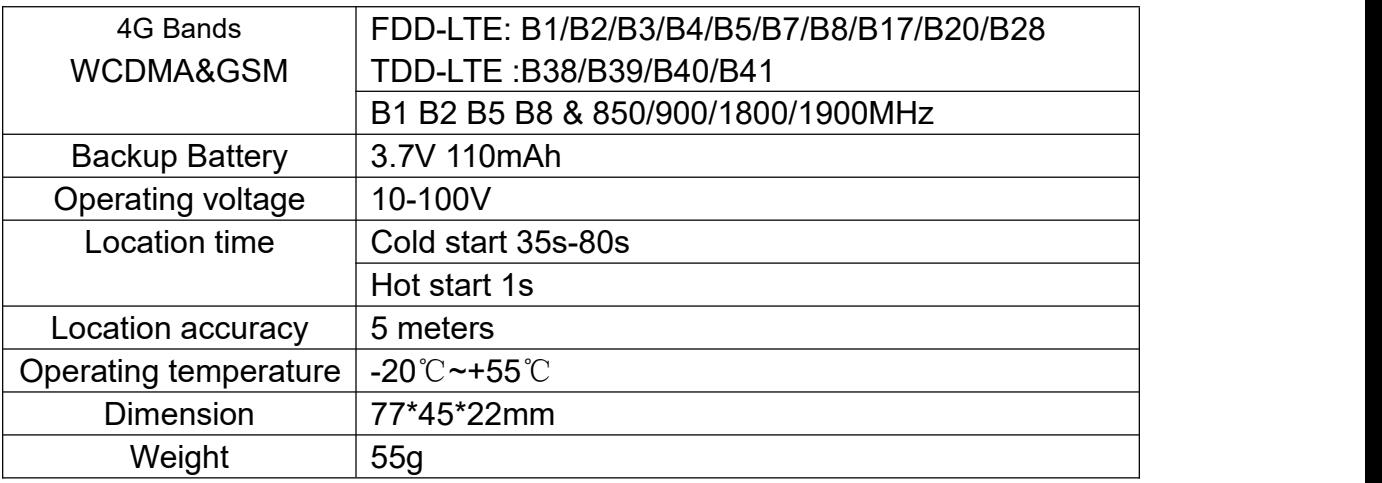

## **4.LED Indicator Definition**

Green Indicator: GPRS/LTE signal

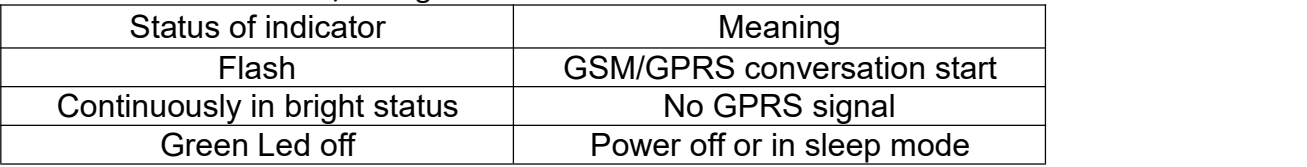

Blue Indicator:GPS

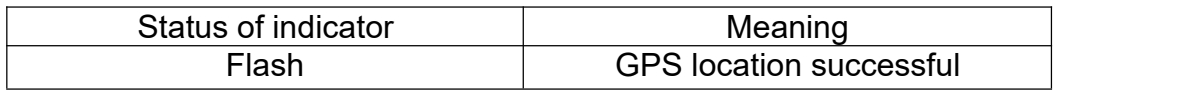

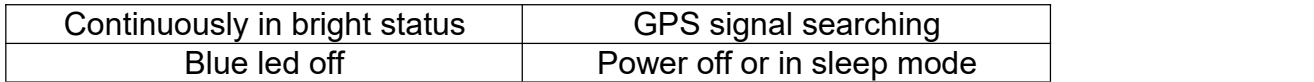

#### Red Indicator: Power charge

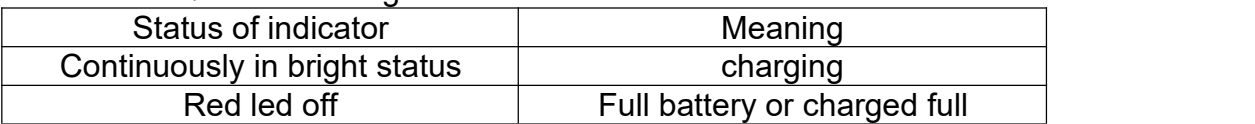

NOTE: When the equipment in power saving sleep mode, the light will turn off after about 10 minutes(settable) without any operation.

#### 5**.Start up**

5.1 Find the part shown in the figure below and open the upper

cover.

5.2 Put in a NANO SIM card with 4G&GPRS support as shown

below:

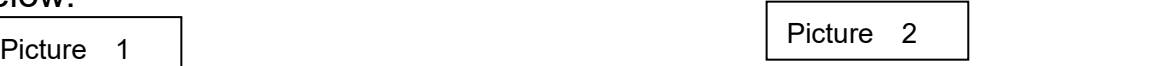

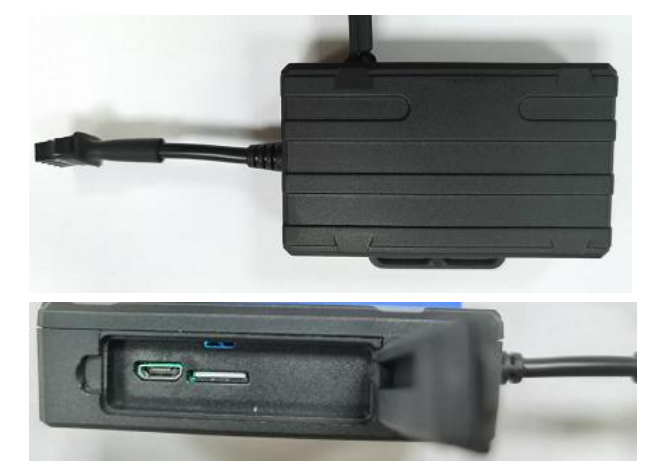

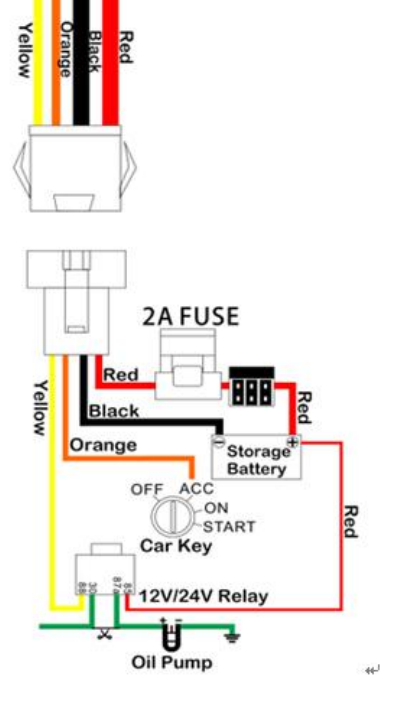

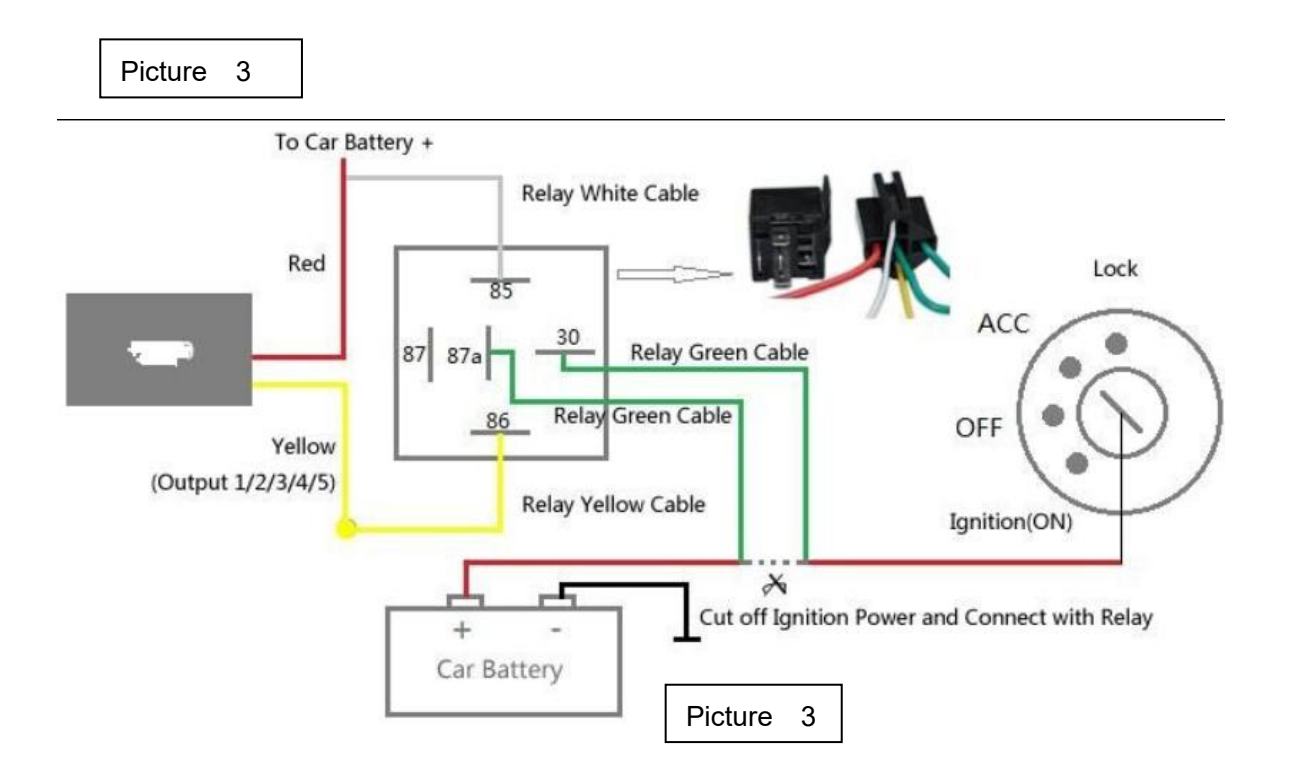

a, Open the cover, Insert a micro SIM card support 4G network into the slot and make sure the chip side is down.

b, Connect power cable and relay follow above picture.

c, Set admin number,by sending a SMS command to the SIM card inside device.

For example: admin123456 +86186\*\*\*\*\*\*\*\* (+86186\*\*\*\*\*\*\*\*should be your phone number)

d, Set APN user and user password if the simcard has user account. For example: apn123456,content,user name , apn123456,content,user name,password.

(please use your local APN instead of CMNET,if you do not know the APN account and password,you should contact your SIM card supplier. If a sim card haven't APN user and user account,the device will recognize the APN by automatically) ,view the more command list as below.

## **6. More Commands**

**(Note:Command letters are uniformly lowercase or uppercase)**

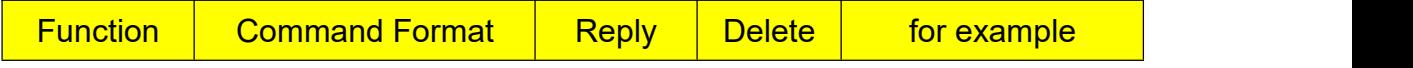

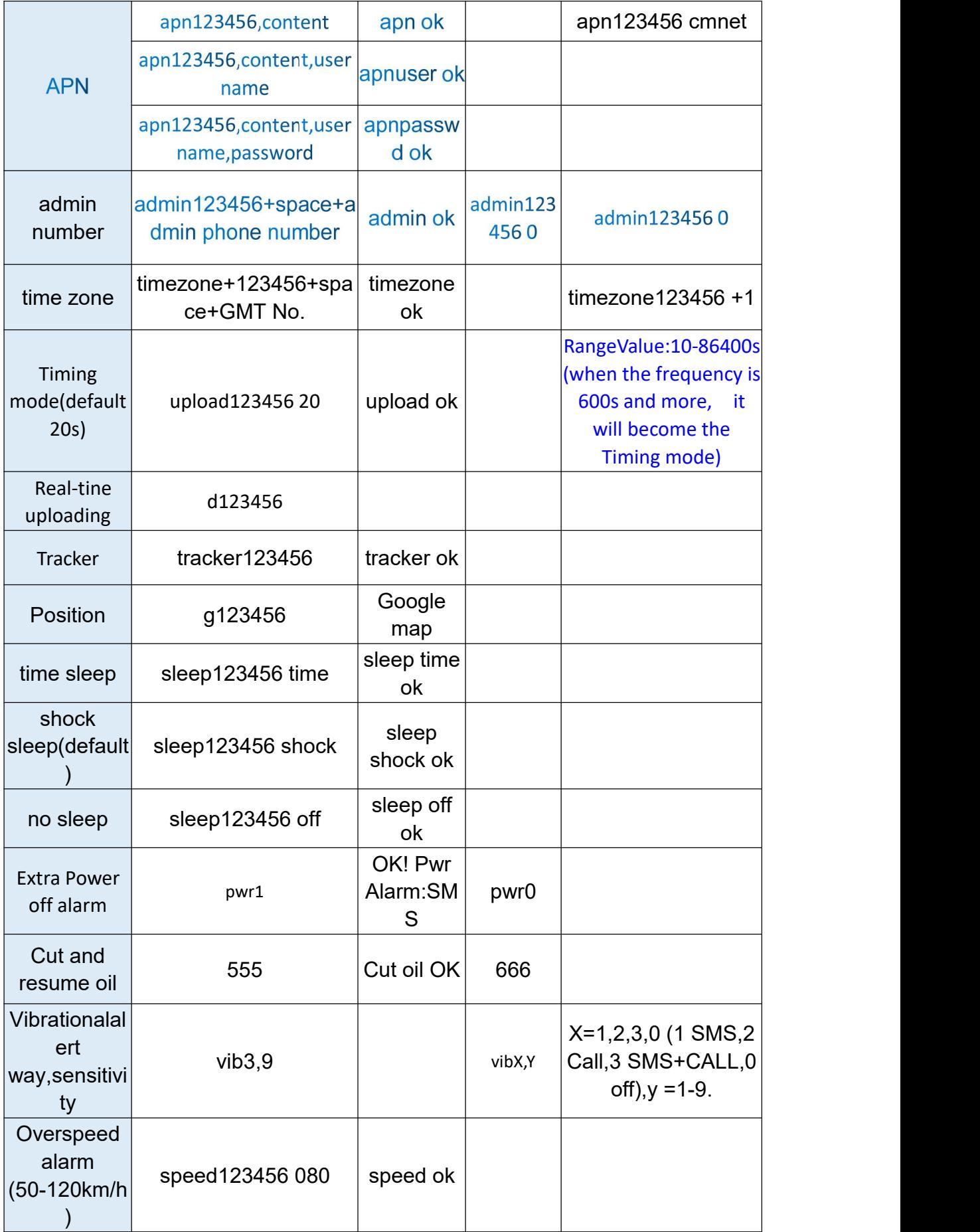

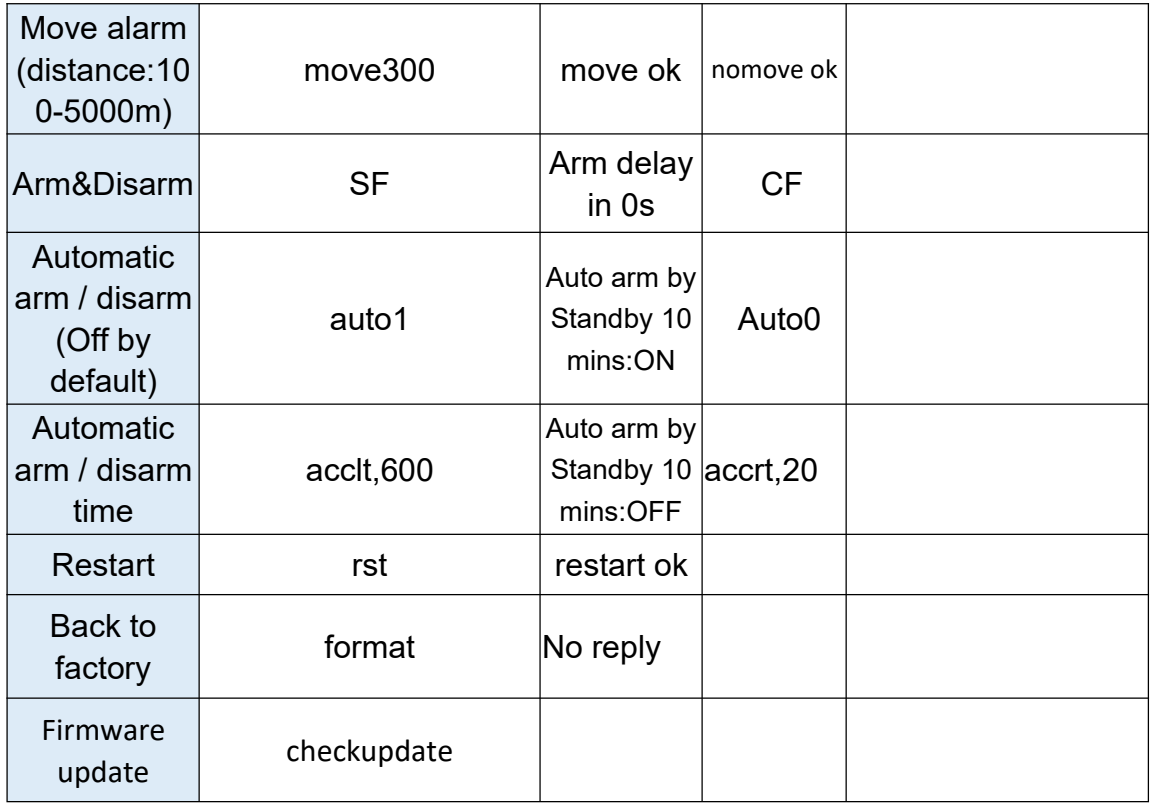

## **7.Download phone APP**

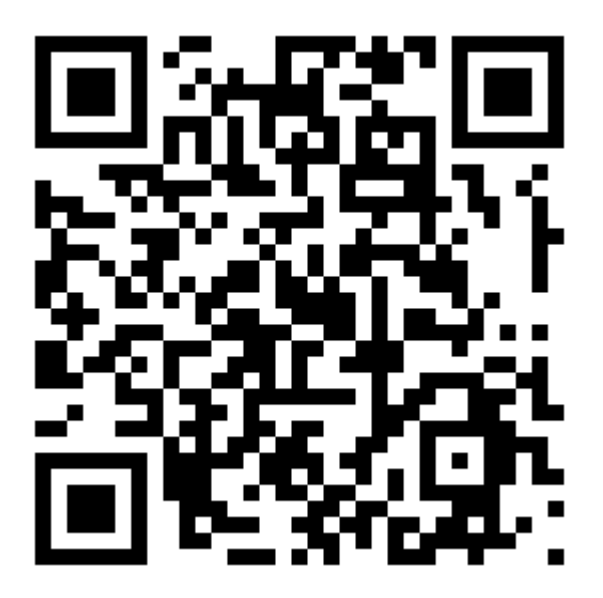

Method 1: Scan above QR to download;

Method 2: search "LKGPS2" in the app store or Google play store to download.

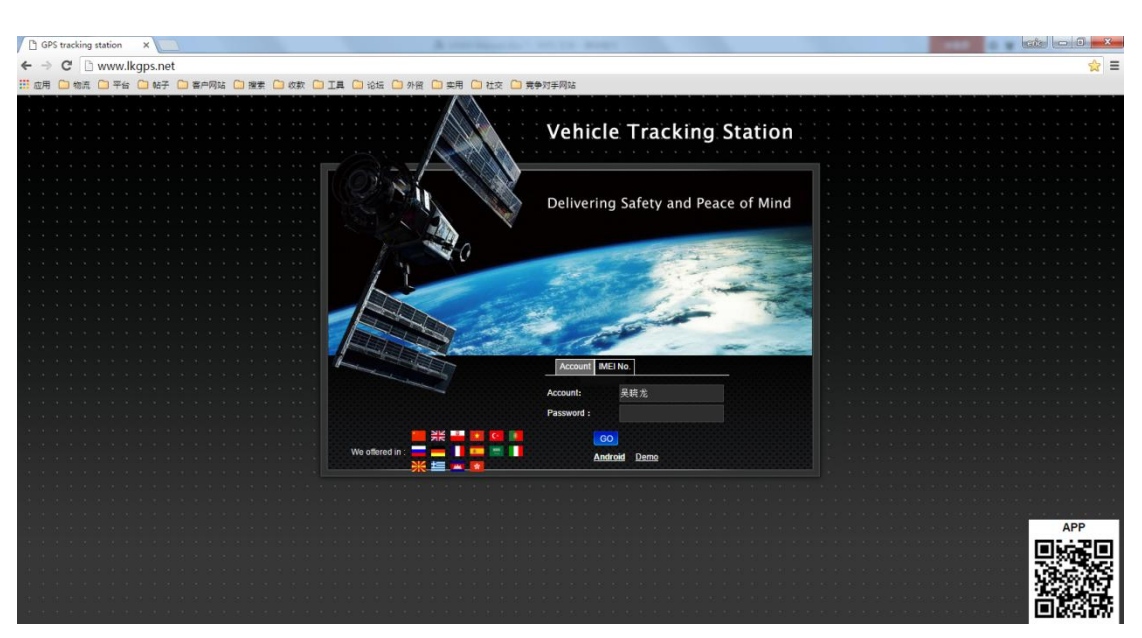

## **7. Log in by website and phone APP**

## **Log in by Website:**

Open the website [www.lkgps.net](http://www.lkgps.net), choose IMEI, enter the 10-digit bar code of the device, the default password is 123456, click "**GO"** to log in into the platform.

## **Log in by Phone APP:**

Please see the following photo:

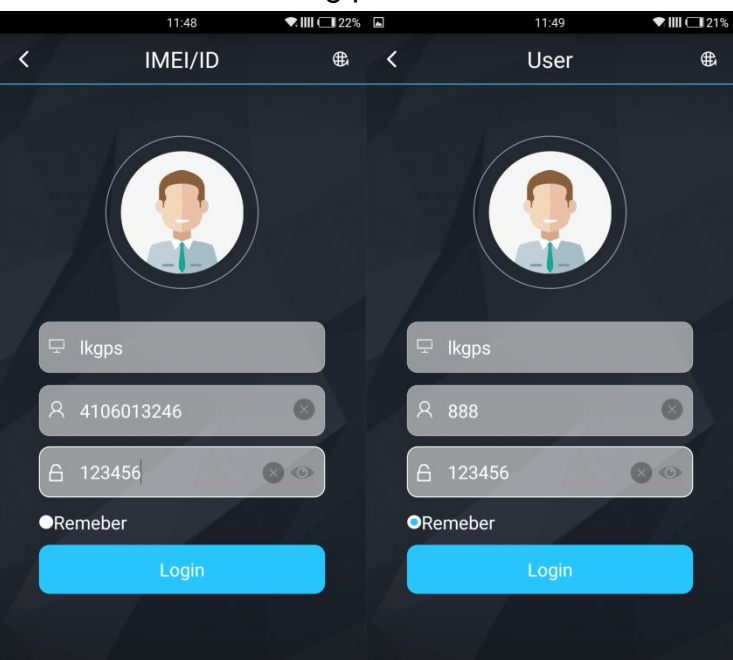

## **9.Faults & The solutions**

## Q:**Start up Fail?**

A: Check the cable connect right or not.

## Q:**The device can not obtain location information?**

A: Place the unit at the open area to test.

## Q:**How to choose SIM card?**

A: the SIM card must support GSM&GPRS, and ensure that the card has enough currency and credit.

## Q: **How to use in the foreign countries?**

A: please set the APN before use, please edit the text "APN123456" CMNET " and send it to the SIM card of the device, CMNET is Chinese operator's APN, Replace the corresponding APN when use in other countries, APN details, please consult your local SIM card carrier.

## **10.Cautions**

Please comply with the instructions to extend the unit life:

1. Keep the unit dry. Any liquid, i.e. rain, moisture, may destroy or damage the inside circuitry.

- 2. Don't use & store the unit in dusty places.
- 3. Don't put the unit in overheated or over cooled places.
- 4. Handle carefully. Don't vibrate or shake it violently.
- 5. Clear the unit with a piece of dry cloth. Don't clean in chemicals, detergent.
- 6. Don't paint the unit, this may cause some foreign materials left in between the parts.
- 7. Don't disassemble or refit the unit.
- 8. Please use the battery and charger provided by manufacturer.

Using other batteries and chargers will cause unwanted situation.